#### **ηέϣ ΑέΗϷة ϟلέρί** OptiPlex **ϲΟέΑϟ έϳϐλ ΟΣϟم ϥϣ** Dell دليل المستخدم

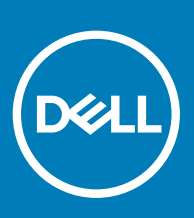

#### الملاحظات والتنبيهات والتحذيرات

- **ϣلاυΣة**: **έϳηΗ ϛلϣة** "**ϣلاυΣة**" **·ϟى όϣلوϣات ϫاϣة γΗاΩϋك ϋلى ΣΗقϖϳ λϗى ΗγفاΓΩ ϥϣ ΞΗϧϣϟ Χϟاι Αك**.
- \_\_ | تنبيه: تشير كلمة "تنبيه" إما إلى احتمال حدوث تلف بالأجهزة أو فقدان للبيانات، كما تعلمك بكيفية تجنب المشكلة<sub>.</sub>
	- **έϳΫΣΗ**: **έϳηΗ ϛلϣة** "**έϳΫΣΗ·** "**ϟى ϣΗΣاϝ ΩΣوΙ έέο ΑاΗϣϣϟلϛات و νέόΗϟ λϹاΑة ϳΩγΟة و ϟوϓاΓ**.

**حقوق النشر @ 2018 لشركة .Dell inc أو الشركات التابعة لها. جميع الحقوق محفوظة.** علامة Dell وCMJ والعلامات التجارية الأخرى هي علامات تجارية لشركة أو الشركات التابعة لها..Dell **inc**ال التجارية الأخرى من المست تجارية لشركة والعلامات التجارية الأخرى قد تكون علامات تجارية لملاكها.

08 - 2018

# جدول المحتويات

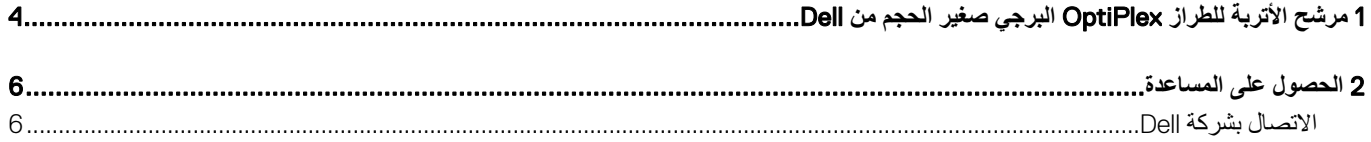

## <span id="page-3-0"></span>**ηέϣ ΑέΗϷة ϟلέρί** OptiPlex **ϲΟέΑϟ έϳϐλ ΟΣϟم ϥϣ** Dell

يساعد مرشح الأتربة للطراز OptiPlex البرجي صغير الحجم على حماية النظام من جزيئات الأتربة الدقيقة. بعد التركيب، يمكن أن تتاح الإمكانية لنظام الإدخال والإخراج الأساسي .<br>(BIOS) لإنشاء تذكير قبل التمهيد بتنظيف مرشح الأتربة أو استبداله استنادًا إلى الفاصل الزمني الذي يتم تعيينه. اتَبع هذه الخطوات لتركيب مرشح الأتربة:

1 ٪ قم بمحاذاة الحافة العلوية لمرشح الأتربة (1) بالحافة العلوية للنظام واضغط على الحافة السفلية لمرشح الأتربة لإغلاق النظام (2).

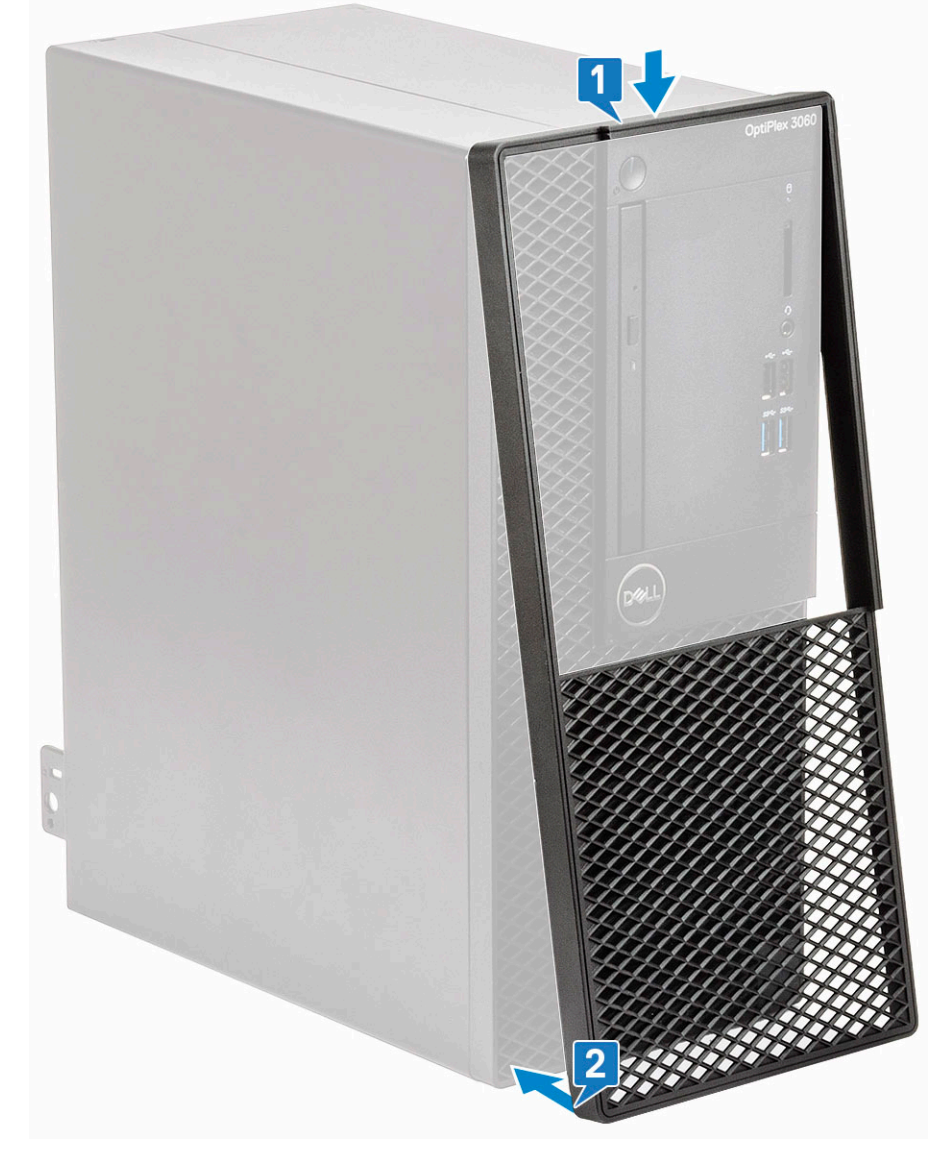

2 اضغط برفق كما هو موضح للتأكد من أن مرشح الأتربة مستقر بإحكام داخل النظام.

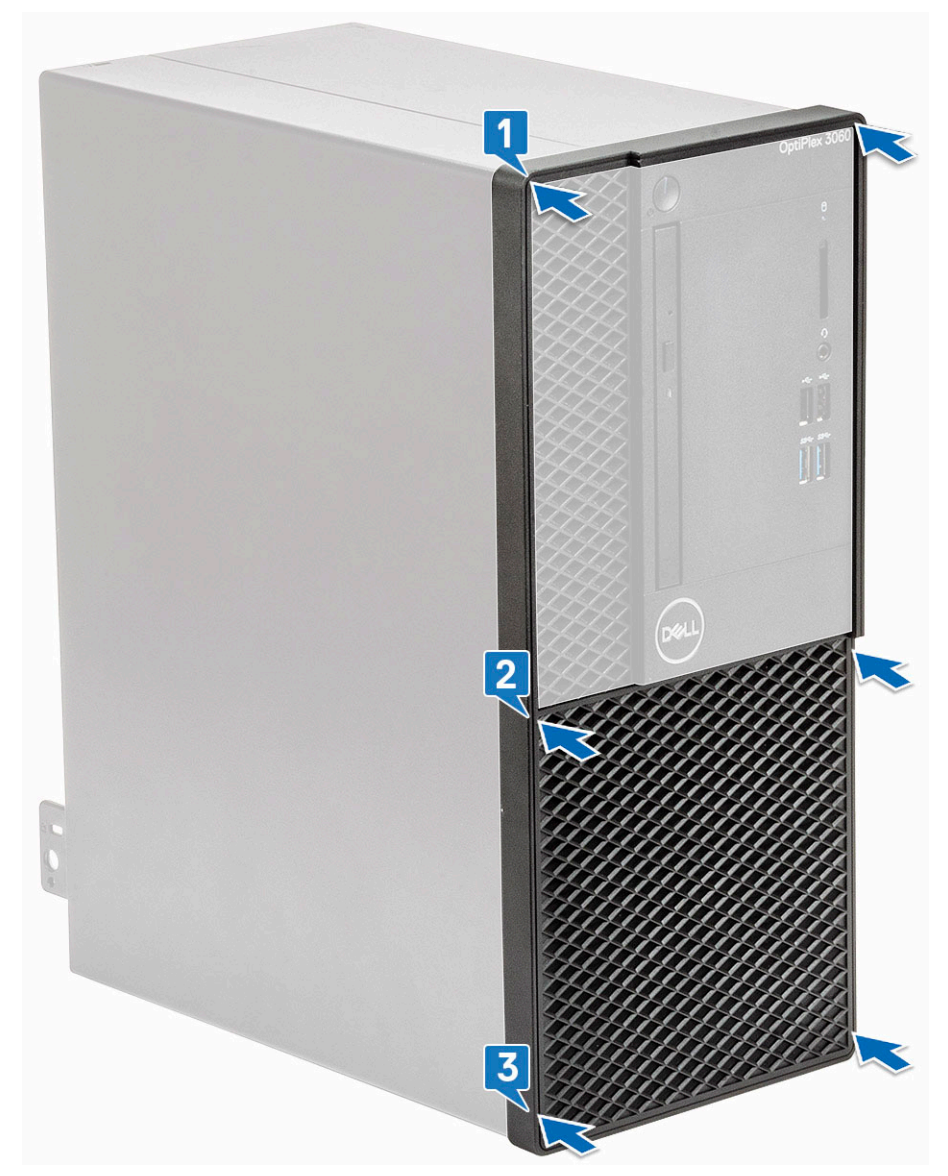

- أعد تشغيل النظام واضغط على F2 للدخول إلى قائمة "إعداد BIOS".  $\overline{3}$
- في قائمة "إعداد BIOS"، انتقل إلى System Configuration > Dust Filter Maintenance وحدد فاصلاً زمنيًا من الفواصل الزمنية التالية: 15 أو 50 أو 90 أو 90 أو  $\overline{4}$ .<br>120 أو 150 أو 150 يومًا.
	- .)<br>[1] ملاحظة: الإعداد الافتراضي: معطل.
	- ① | ملاحظة: يتم إنشاء تنبيهات فقط أثناء إعادة تمهيد النظام وليس أثناء التشغيل العادي لنظام التشغيل.

لتنظيف مرشح الأتربة استخدم فرشاة أو مكنسة كهربائية برفق، ثم امسح الأسطح الخارجية بقطعة قماش ناعمة رطبة.

#### الحصول على المساعدة

## الاتصال بشركة Dell

<span id="page-5-0"></span>① | ملاحظة: إذا لم يكن لديك اتصال نشط بالإنترنت، فيمكنك العثور على معلومات الاتصال على فاتورة الشراء الخاصة بك أو إيصال الشحن أو الفاتورة أو كتيب منتج Dell.

توفر ااOe| العديد من خيارات الدعم والخدمة القائمة على الهاتف والإنترنت. يختلف التوفر حسب البلد والمنتج، وقد لا تتوفر بعض الخدمات في منطقتك. للاتصال بشركة ا|D⊝ للاستفسار عن مسائل تتعلق بالمبيعات أو الدعم الفني أو خدمة العملاء:

- اذهب إلى Dell.com/support.  $\overline{1}$ 
	- حدد فئة الدعم.  $\overline{2}$
- تحقق من دولتك أو منطقتك في القائمة المنسدلة **(اختيار دولة/منطقة)** أسفل الصفحة.  $\overline{3}$ 
	- حدد الخدمة الملائمة أو ارتباط الدعم وفقًا لاحتياجاتك.  $\overline{4}$